## **n** Tips for Getting Started on VIN as a Student Member

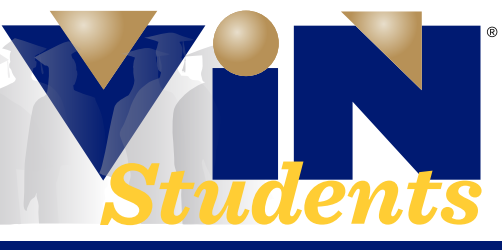

## VETERINARY INFORMATION NETWORK®

**1. JOINING** Go to **www.vin.com** and click the **Join** VIN button at the top right. Choose VIN (for veterinary students). You'll need to provide an .*edu* email address, a working phone number and your year of graduation in addition to the "usual" stuff. Membership applications are usually processed rapidly. Be sure to note the username and password, as well as the secondary security information you chose. You will need this to log in.

**2. LOGIN** When your application is approved, you'll receive an email welcoming you to VIN. Manually approving every application and the extra security steps VIN requires are important. It is what has ensured that non-veterinarians/pet owners don't have access to VIN.

 *This is YOUR personal account and VIN prohibits sharing of accounts with anyone.*

**3. STUDENT CENTER** As a student member, the first page you see after logging in will be the *VIN Student Center.* The Student Center is designed with YOU in mind and features 12 tools we know students use frequently and find helpful.

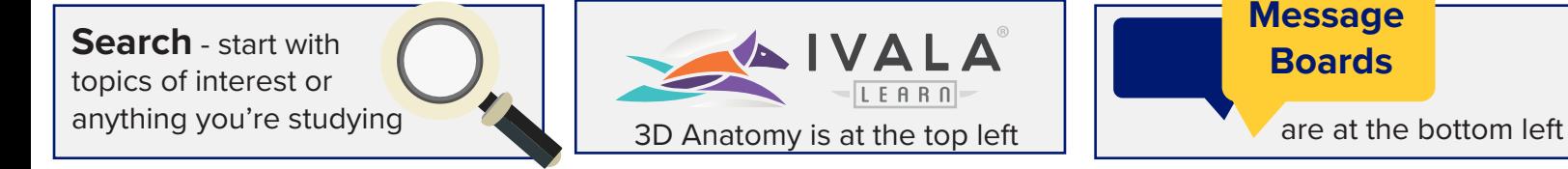

**4. NAVIGATING VIN** The main navigation bar is along the top right of your screen (or in MENU  $\equiv$  icon if you are accessing with a mobile device).

**5. SEARCH** This is the place to start when you have a question. A lot like google, *Search* is your key to finding information you need on VIN. To start your search, type your search term into the search box at the top of the page and press enter or click on "search. Use the filters on the right side to refine your search results.

**6. VINDEX** The VINdex provides links to the most popular areas of VIN. To get to the Student Center from anywhere on VIN, you can use the VINdex. Simply click  $\frac{1}{2}$   $\frac{1}{2}$   $\frac{1}{2}$  vindex in the upper right corner or type ctrl-E. Scroll down to Student Center. While you've got the VINdex open, use it to explore all of VIN! You can also get to the student center by typing: www.vin.com/studentcenter in your browser or using the library dropdown.

**7. WHAT'S NEW** Featured on the lower right of the Student Center, this is a helpful area to check for updates on items of interest for students monthly.

**8. MOST POPULAR DISCUSSIONS** See what Message Boards discussions your fellow students are finding most interesting.

**9. STUDENT ROUNDS** You're welcome to attend any VIN Rounds, but *Student Rounds* are curated just for you! Rounds are free, interactive one-hour webinars on a variety of topics. Can't make it to Rounds? Want to learn from a prior Rounds? No problem. Every Rounds on VIN is recorded and a transcript is generated if you prefer to read rather than watch. Like everything else on VIN, the best way to find Rounds on a topic is to Search!

**10. HELP** On the upper right hand column of the Student Center you'll find an area where you can easily contact your *VIN Student Advocates* if you have questions, comments or need some help. We always appreciate hearing from you. When you sign up for VIN, along with general information you'll receive an e-mail from your VIN buddy with contact information in case you need to talk to someone. Please don't hesitate to get in touch with your VIN buddy or the VIN Student Advocates—we are here to help you in any way we can.